# AND9336/D

# ARKfit Programmers Guide

#### **Introduction**

This document describes how to use the ARKfit component and example application. It is intended as a reference for those who already have an understanding of programming with ARK. If you require an introduction to ARK, please see the ARK tutorial.

#### **Running FitEx**

The first screen that appears when FitEx starts is the audiogram input screen. You can enter an audiogram by either clicking on the audiogram area, or by clicking on one of the buttons in the "Sample Audiograms" area. To continue with the fitting process, click on the "Fitting" tab.

On the fitting screen, the targets generated by the fig6 algorithm appear in the frequency response graph as a series of three thin lines, corresponding to 40 dBSPL, 60 dBSPL, and 80 dBSPL inputs. The heavier lines show the predicted performance of a hearing instrument configured with the default parameter selections. To change the product that will be fit, select a library and product in the drop−down list boxes in the upper right−hand corner of the window.

To adjust the hearing instrument's parameters to match the targets, click the "AutoFit" button. The fit can then be further fine  $\Xi$  tuned by adjusting the thresholds, crossovers, and gains. To transfer the parameter settings to the Interactive Data Sheet (IDS) application to allow for the full setting of parameters to be adjusted, click "Run IDS", then "Update Params". The IDS can also be used to program the parameters into a hearing instrument.

#### **Restrictions**

There are some restrictions on the parameter maps that are compatible with ARKfit:

- Compression ratio must be the calculated parameter
- The low level gain parameters must have the parameter names LLGAIN1, LLGAIN2, etc.
- The high level gain parameters must have the parameter names HLGAIN1, HLGAIN2, etc.
- The lower threshold parameters must have the parameter names LTH1, LTH2, etc.
- The upper threshold parameters must have the parameter names UTH1, UTH2, etc.
- The wideband gain parameter must have the name WidebandGain
- For the best results, the default ranges and resolutions should be selected for each parameter

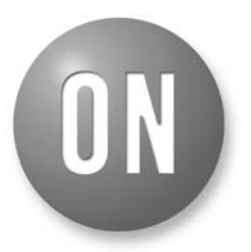

### **ON Semiconductor®**

**[www.onsemi.com](http://onsemi.com)**

## **APPLICATION NOTE**

#### **Developing Applications with ARKfit**

In FitEx, the ARKfit component is accessed using the m\_Fit reference. In Form\_Load, m\_Fit is initialized with the line:

Set m Fit = New ARKfit.AutoFit

The set of frequencies at which the targets are specified are then passed to ARKfit as follows:

m\_Fit.SetFrequenciesSafe MF

MF is an array of doubles containing frequencies in half octave steps. Other frequency points may also be used.

In the cmbProducts Click event, which is called when a product is chosen, a reference to the product component is passed to the ARKfit component via the Product property assignment:

m\_Fit.Product = m\_Prod

In the cmdAutoFit\_Click event, targets passed from the previous call are first cleared by executing:

```
m_Fit.ClearTargets
```
The new targets are then added via the AddTArgetSafe method as shown below:

```
m Fit.AddTargetSafe 40, lowtargets adj
m Fit.AddTargetSafe 60, midtargets adj
m Fit.AddTargetSafe 80, hightargets adj
```
The first argument to AddTargetSafe is the input level for the target in dBSPL. The second argument is an array of doubles containing the target gains in dB, one for each frequency point specified in the call to SetFrequenciesSafe.

Finally, the autofit routine is executed using the call: m\_Fit.AutoFit

#### **Autofit Sequence**

The autofit routine adjusts the parameters in the product specified using the Product property so that the product performance matches the targets as closely as possible.

- The autofit routine performs the following series of steps: 1. The wideband gain is adjusted so that the highest input level target curve is matched as close as possible at 2 kHz.
	- 2. The crossovers (for 2 and 4 channel products) are adjusted so that they coincide with the steepest sloping regions in the lowest input level target curve.

## **AND9336/D**

- 3. At the frequency in the centre of each channel, as determined by the crossovers, a best fit straight line is plotted between the input/gain points specified by the targets. It is assumed that all of the input levels specified in the targets are in the compression region, that is, between the lower and upper threshold.
- 4. For each channel, the best fit input/gain curve is extrapolated to the lower threshold to determine the low level gain. Similarly, the best fit curve is extrapolated to the upper threshold to determine the high level gain.
- NOTE: The lower threshold and upper threshold are not adjusted by the autofit routine. It is expected that the fitting application will adjust these values to the desired input range before autofitting is performed.

As with other ARK components, the ARKfit component returns exceptions using the standard COM exception handling routines, which are transparently handled by Visual Basic as VB exceptions.

For more information on ARK, please visit the ARK web site [ark.onsemi.com](http://ark.onsemi.com)

#### **ARKfit Interface API Definition**

```
interface IAutoFit : IDispatch
{
     HRESULT SetFrequencies ([in] long n, [in, size is(n)] double* freqs);
     HRESULT SetFrequenciesSafe([in] SAFEARRAY(double)* freqs, [in, defaultvalue(-1)] long n);
     HRESULT ClearTargets();
     HRESULT AddTarget([in] double inputlevel, [in] long n, [in, size is(n)] double* points);
     HRESULT AddTargetSafe([in] double inputlevel, [in] SAFEARRAY(double)* points, [in, defaultval
     ue(-1)] long n);
     [propput]
     HRESULT Product([in] IProduct2* product);
     [propget]
     HRESULT Product([out, retval] IProduct2** rval);
     HRESULT AutoFit();
     [propget]
     HRESULT Version([out, retval] BSTR* rval);
};
HRESULT SetFrequencies ([in] long n, [in, size is(n)] double* freqs);
Specifies the list of frequencies that the targets use.
HRESULT SetFrequenciesSafe([in] SAFEARRAY(double)* freqs, [in, defaultvalue(-1)] long n);
Specifies the list of frequencies that the targets use (VB−compatible).
HRESULT ClearTargets();
Clears the list of targets.
HRESULT AddTarget([in] double inputlevel, [in] long n, [in, size_is(n)] double* points);
Adds a target frequency response. Each point corresponds to a frequency specified using SetFrequen-
cies.
HRESULT AddTargetSafe([in] double inputlevel, [in] SAFEARRAY(double)* points, [in, defaultvalue(−1)]
long n) :
Adds a target frequency response (VB−compatible). Each point corresponds to a frequency specified
using SetFrequenciesSafe.
[propput]
HRESULT Product([in] IProduct2* product);
[propget]
HRESULT Product([out, retval] IProduct2** rval);
The product to be fitted.
HRESULT AutoFit();
Executes the autofit algorithm.
HRESULT Version([out, retval] BSTR* rval);
The version number of the component.
```
### **ARKfit Exceptions**

Below is a description of the restrictions placed on each method in ARKfit. The exception that will be returned to the user in all cases is E\_ARK\_PARAMETER(value 800405E8 hex). This exception indicates that invalid parameter settings have been chosen.

#### **AddTarget Restrictions**

- 1. If the set of frequencies have not been specified this will cause an error. The frequencies should be specified using SetFrequencies or SetFrequenciesSafe if using Visual Basic.
- 2. The number of target points that are specified must match the number of frequencies that have been specified.

#### **AutoFit Restrictions**

- 1. If a required parameter is not in the parameter map an exception is returned. The required parameters are the crossovers, low and high level gains, upper and lower thresholds, and wideband gain.
- 2. More than three targets must be specified in order to do the crossover fit with AutoFit. To add more targets call AddTarget or AddTargetSafe for VB.
- 3. Three channel instruments are not currently supported in ARKfit. If you are attempting to fit a product with only 3 channels an exception will be returned to the user.
- 4. If the AutoFit algorithm was unable to fit the crossover frequencies an exception will occur. In order to fix this problem more frequency resolution should be provided in the product component.
- 5. An exception will occur when no targets have been specified. The function AddTarget of AddTargetSafe must be called before running Autofit.
- 6. If no product has been selected an exception will be returned. A product must be specified first.
- 7. When doing the gain adjustments within AutoFit an exception will occur if the required values are not in the lists of the following parameters: wideband gain, low and high level gains, and lower and upper thresholds. For best results, the default ranges and resolutions should be selected for each parameter in ARKonline.

ON Semiconductor and the UN are registered trademarks of Semiconductor Components Industries, LLC (SCILLC) or its subsidiaries in the United States and/or other countries. SCILLC owns the rights to a number of patents, trademarks, copyrights, trade secrets, and other intellectual property. A listing of SCILLC's product/patent coverage may be accessed at [www.onsemi.com/site/pdf/Patent](http://www.onsemi.com/site/pdf/Patent-Marking.pdf)–Marking.pdf. SCILLC reserves the right to make changes without further notice to any products herein. SCILLC makes no warranty, representation<br>or guarantee regarding the suitability of its specifically disclaims any and all liability, including without limitation special, consequential or incidental damages. "Typical" parameters which may be provided in SCILLC data sheets and/or specifications can and do vary in different applications and actual performance may vary over time. All operating parameters, including "Typicals" must be validated for each<br>customer application by customer's techni or authorized for use as components in systems intended for surgical implant into the body, or other applications intended to support or sustain life, or for any other application in which the failure of the SCILLC product could create a situation where personal injury or death may occur. Should Buyer purchase or use SCILLC products for any such unintended or unauthorized application, Buyer shall indemnify and hold SCILLC and its officers, employees, subsidiaries, affiliates, and distributors harmless against all claims, costs, damages, and expenses, and reasonable attorney fees arising out of, directly or indirectly, any claim of personal injury or death associated with such unintended or unauthorized use, even if such claim alleges that SCILLC was negligent regarding the design or manufacture of the part. SCILLC is an Equal Opportunity/Affirmative Action Employer. This literature is subject to all applicable copyright laws and is not for resale in any manner.

#### **PUBLICATION ORDERING INFORMATION**

#### **LITERATURE FULFILLMENT**:

Literature Distribution Center for ON Semiconductor 19521 E. 32nd Pkwy, Aurora, Colorado 80011 USA **Phone**: 303−675−2175 or 800−344−3860 Toll Free USA/Canada **Fax**: 303−675−2176 or 800−344−3867 Toll Free USA/Canada **Email**: orderlit@onsemi.com

**N. American Technical Support**: 800−282−9855 Toll Free USA/Canada **Europe, Middle East and Africa Technical Support:**

Phone: 421 33 790 2910 **Japan Customer Focus Center** Phone: 81−3−5817−1050

**ON Semiconductor Website**: **www.onsemi.com**

**Order Literature**: http://www.onsemi.com/orderlit

For additional information, please contact your local Sales Representative